## **ISPConfig**

Über das ISPConfig unter <https://mailadmin.backslash.ch/login/> können die E-Mail-Konten Ihrer Domain verwaltet werden. Neben dem Erstellen und Löschen von E-Mail-Konten können auch die Einstellungen der bestehenden Konten inkl. Passwort, Abwesenheitsmeldung, Weiterleitung und Regeln bearbeitet werden.

## Neues E-Mail-Konto hinzufügen

Im horizontalen Menu auf E-Mail und im vertikalen Menu auf E-Mail-Konto klicken. Dann «Neues E-Mail Konto hinzufügen» anwählen.

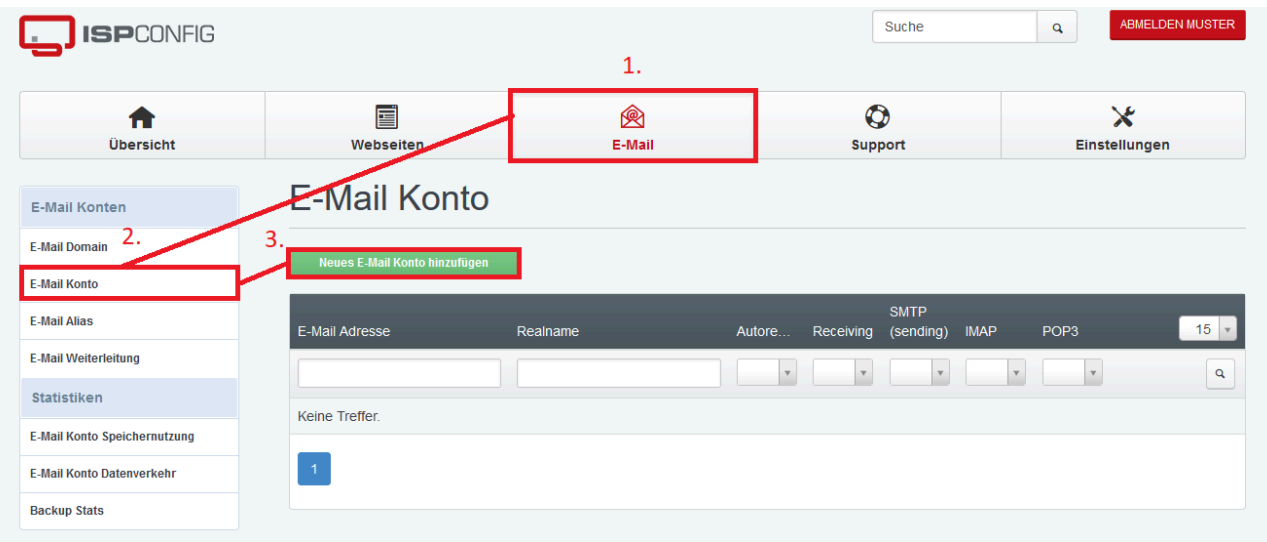

E-Mail-Konto nach folgendem Beispiel einrichten:

Die Beschränkung nach eigenen Bedürfnissen wählen. Der Insgesamt verfügbare Speicherplatz ist unter «Übersicht» einsehbar.

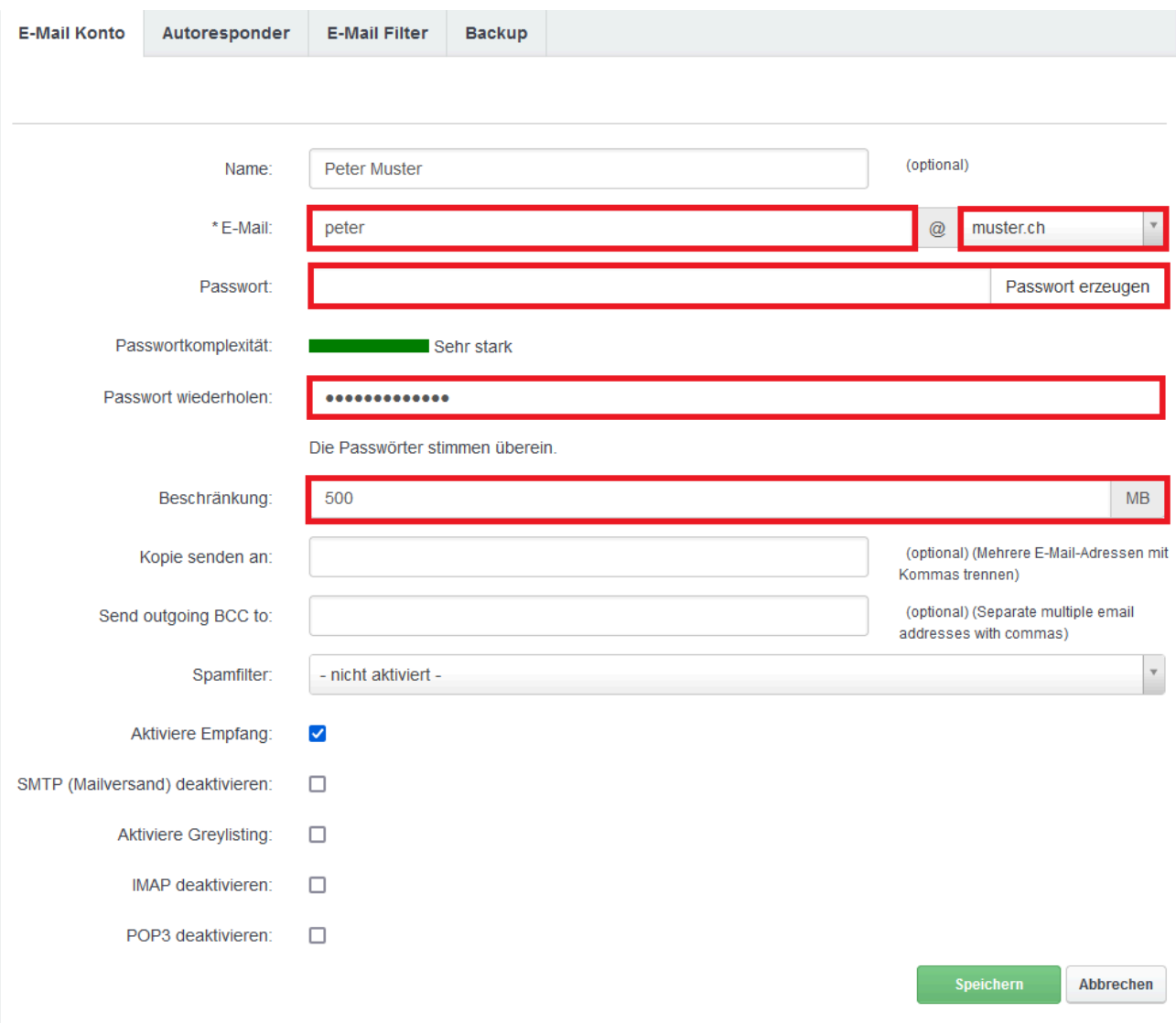

## Neue E-Mail Weiterleitung einrichten

Im horizontalen Menu auf E-Mail und im vertikalen Menu auf E-Mail Weiterleitung klicken. Dann «neue E-Mail Weiterleitung hinzufügen» anwählen.

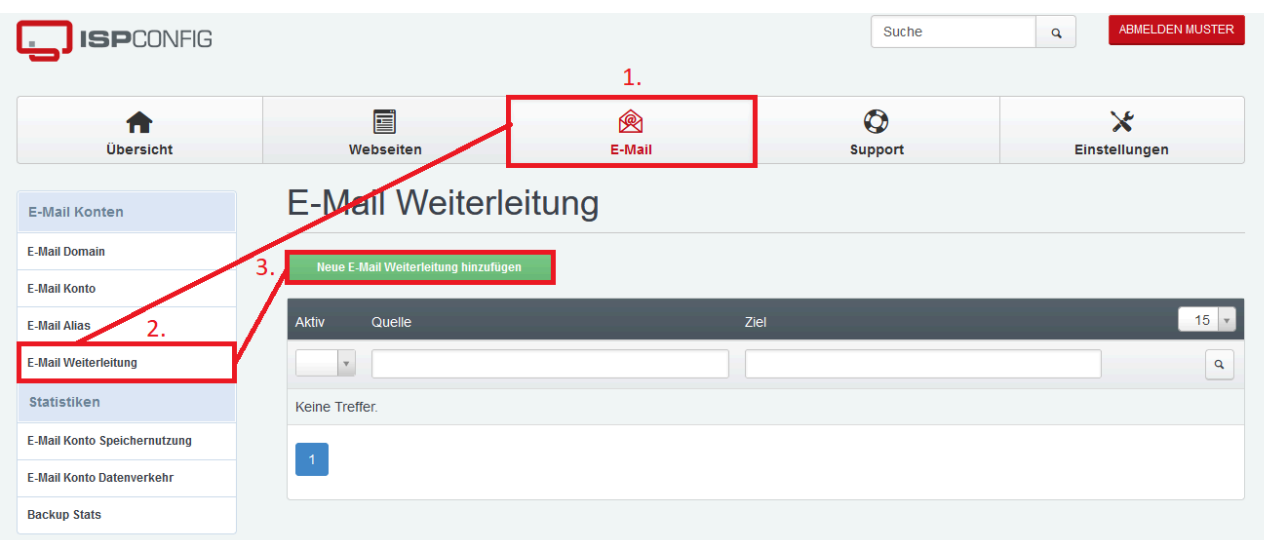

Bei der Weiterleitung die gewünschte E-Mail sowie die Ziel-E-Mail, auf die alles Weitergeleitet wird, angeben.

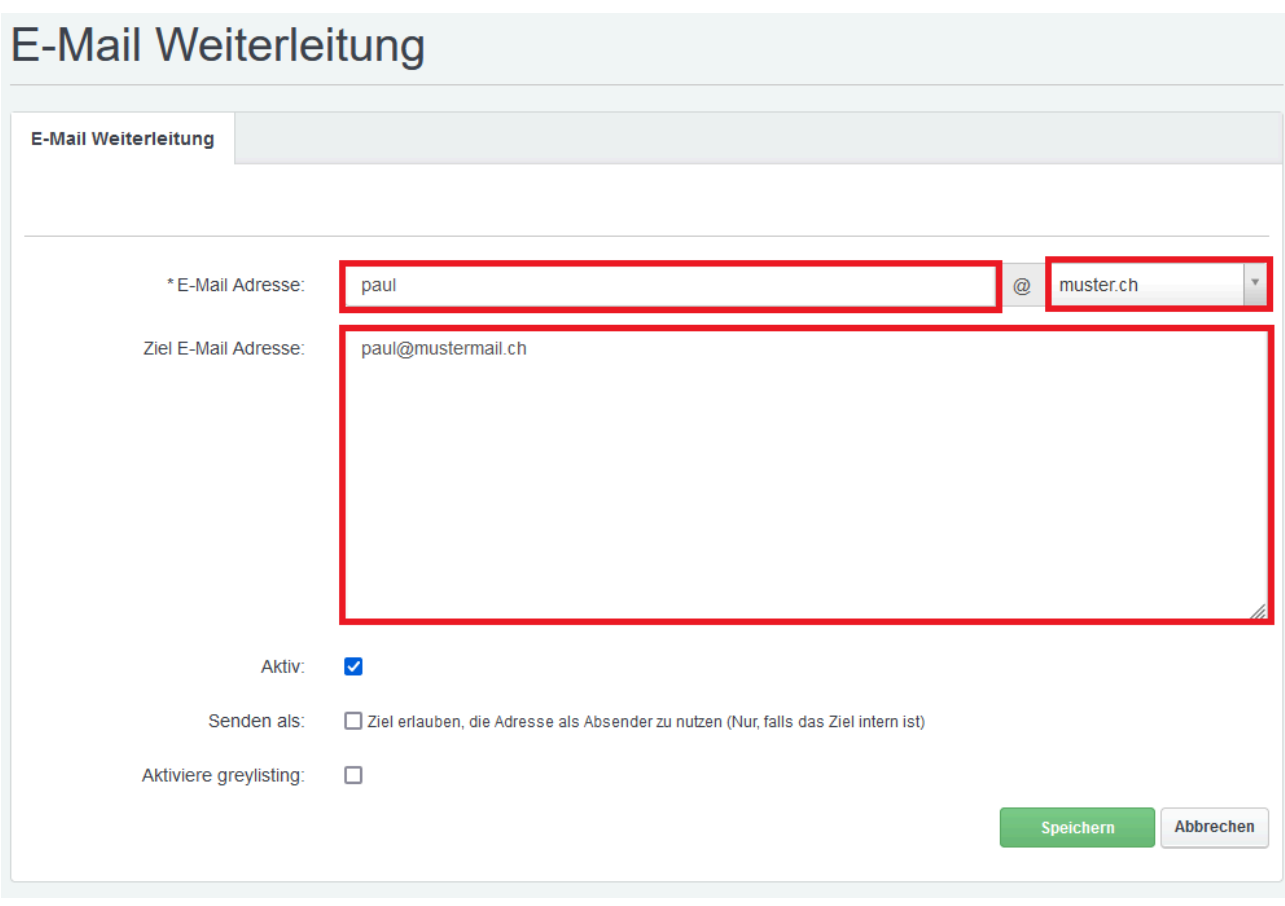